### **「ドリル de ごほうび」って??**

タブレットを使って、ドリルの取り組みを記録するWebアプリだよ。 ドリルのページを勉強すると,メダルやトロフィーなどのごほうびがもらえるよ。 ドリルを進めてごほうびを集めよう!

### こほうびの種類

ドリルのページを勉強するとメダルが1個もらえるよ。ドリルを進めてメダルが たまるとトロフィーがもらえたり、「語終わると王かんがもらえたりするんだ。

また, 高じページにくり返し取り組むと, ちがう色のメダルやトロフィーがもらえるよ。

# **2.自 じ 分 ぶん の名 な 前 まえ を選 えら びましょう。**

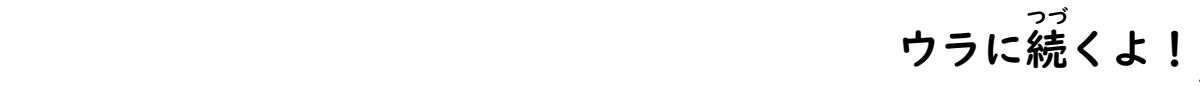

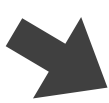

### **「ドリル de ごほうび」の使 つか い方 かた**

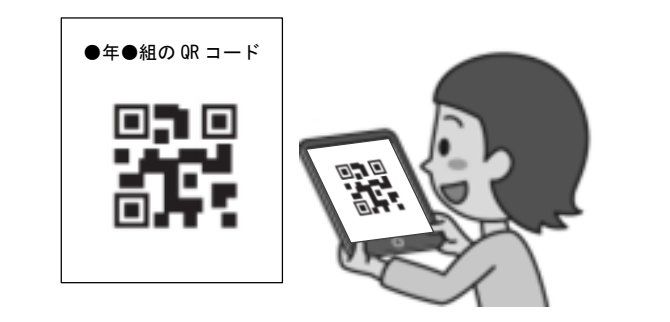

### **「ドリル de ごほうび」を使 つか ってみよう!**

## $\mathbf{L} \cdot \mathbf{S}$  **さんもうもとも**<br> **つかん**<br> **コードを読み取りましょう。**

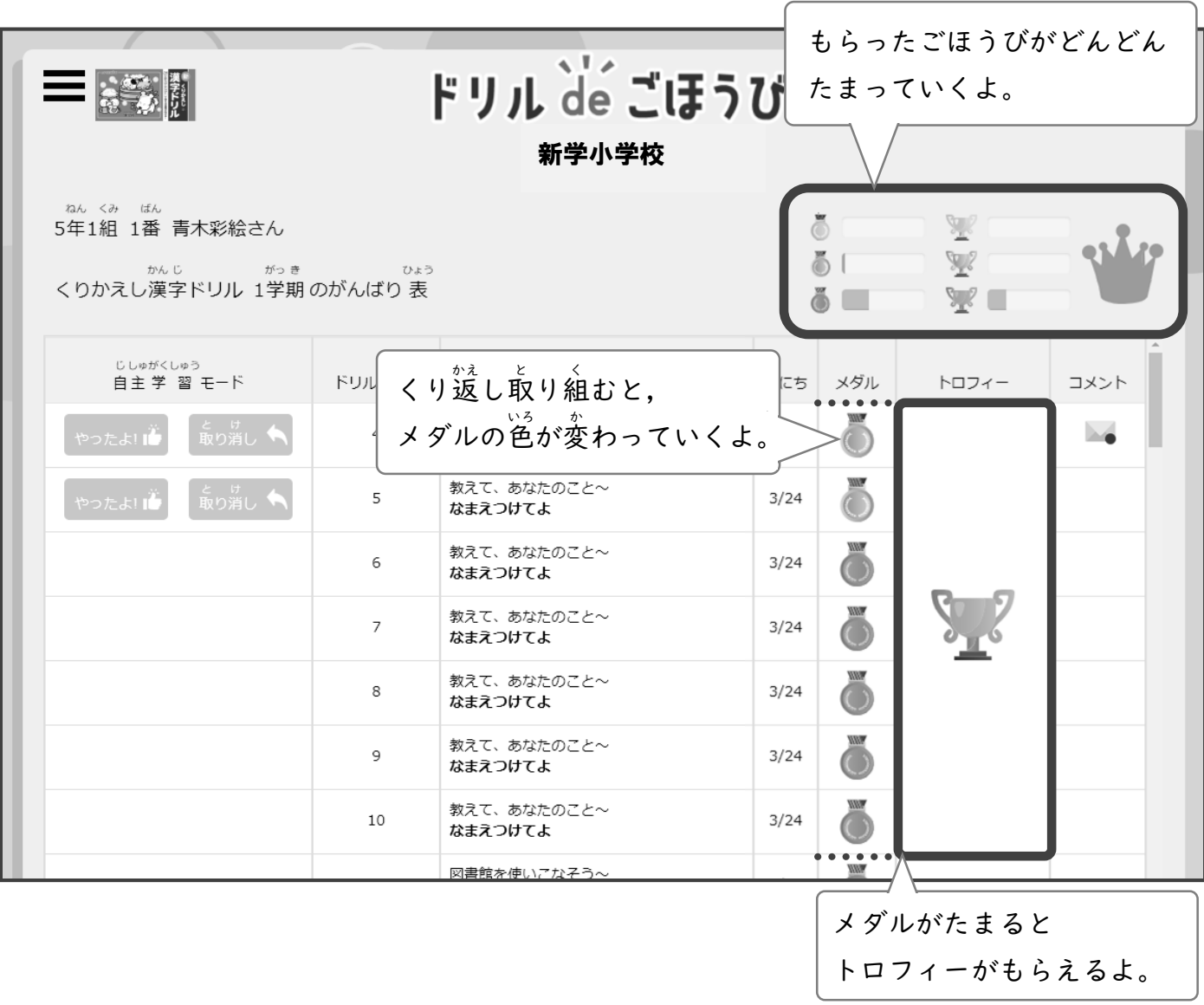

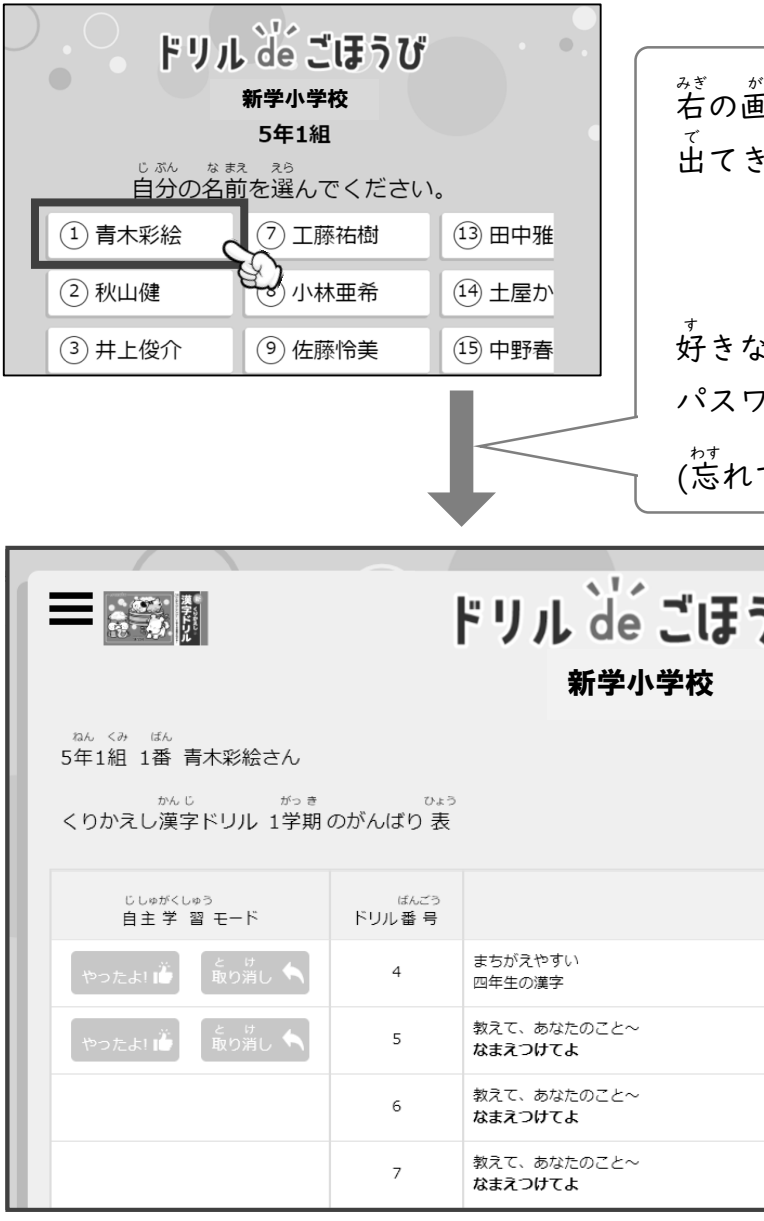

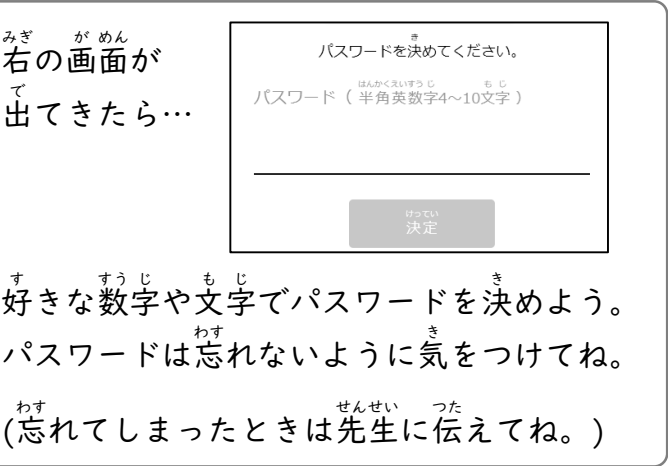

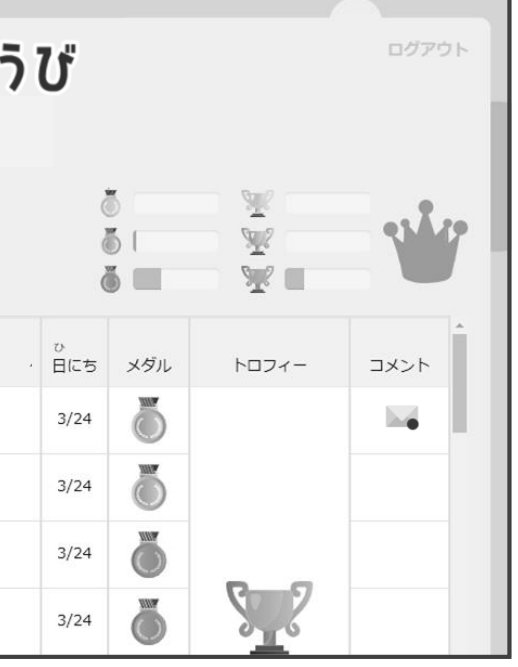

# **3.自 じ 分 ぶん の記 き 録 ろく を見 み てみましょう。**

まず ンンの部分を見て、自分が使っているドリルか確かめよう。 ドリルがちがうときは、使っているドリルの画面に変えてね。

 $\equiv$   $\varepsilon$ おすと, ドリルの種類を変えられるよ。 ドリル de ごほうび ログアウト 新学小学校 5年1組 1番 青木彩絵 さん es Aze /くりかえし漢字ドリル 1学期/がんばり 表 高  $\mathbb{Z}^7$ ŏI  $\sqrt{2}$ O 10  $\bigoplus$ をおすと「学期」や「上下」を変えられるよ。 が。。<br>画面に指を置いて,指を 左 や右に動かしても変えられるよ。|

<sup>&</sup>lt;sub>ぁ</sub>。<br>画面の準備ができたら,自分の記録を見てみよう。

| ドリル de ごほうび<br>ログアウト<br>三等欄<br>新学小学校                |                                 |                                                    |                        |                               |     |                  |      |  |
|-----------------------------------------------------|---------------------------------|----------------------------------------------------|------------------------|-------------------------------|-----|------------------|------|--|
|                                                     | ねん くみ<br>ばん<br>5年1組<br>かんじ      | 青木彩絵 さん<br>がっき がっき<br>ひょう<br>くりかえし漢字ドリル 1学期のがんばり 表 |                        |                               |     |                  |      |  |
|                                                     | じしゅがくしゅう<br>自主学 習 モード           | ばんごう<br>ドリル番号                                      | タイトル                   | 白にち                           | メダル | トロフィー            | コメント |  |
|                                                     | <b>こいけん</b> ★<br>やったよ!   4      | $\overline{4}$                                     | まちがえやすい<br>四年生の漢字      | 02/01                         |     |                  |      |  |
|                                                     | _ c _ t 」<br>取り消し ◆<br>やったよ! ib | 5                                                  | 教えて、あなたのこと~<br>なまえつけてよ | 02/01                         |     |                  |      |  |
|                                                     |                                 | 6                                                  | 教えて、あなたのこと~<br>なまえつけてよ |                               |     | コメントがあるときに がつくよ。 |      |  |
|                                                     |                                 | $\overline{7}$                                     | 教えて、あなたのこと~<br>なまえつけてよ | まだ読んでいないコメントは右下に<br>●がついているよ。 |     |                  |      |  |
|                                                     |                                 |                                                    |                        |                               |     |                  |      |  |
| ☆り組んだページに やったよ!!☆ や 取り消し ヘ のボタンがあるときは、 やったよ!!☆ をおして |                                 |                                                    |                        |                               |     |                  |      |  |
| メダルをもらおう! まちがえておしてしまったときは 取り消し へをおせば元にもどるよ。         |                                 |                                                    |                        |                               |     |                  |      |  |
| やったよ!! や 取り消し ヘ のボタンがないページは, 先生にドリルやノートを提 出 してメダルを  |                                 |                                                    |                        |                               |     |                  |      |  |

もらおう! 先生のチェックが終わるとメダルがもらえるよ。

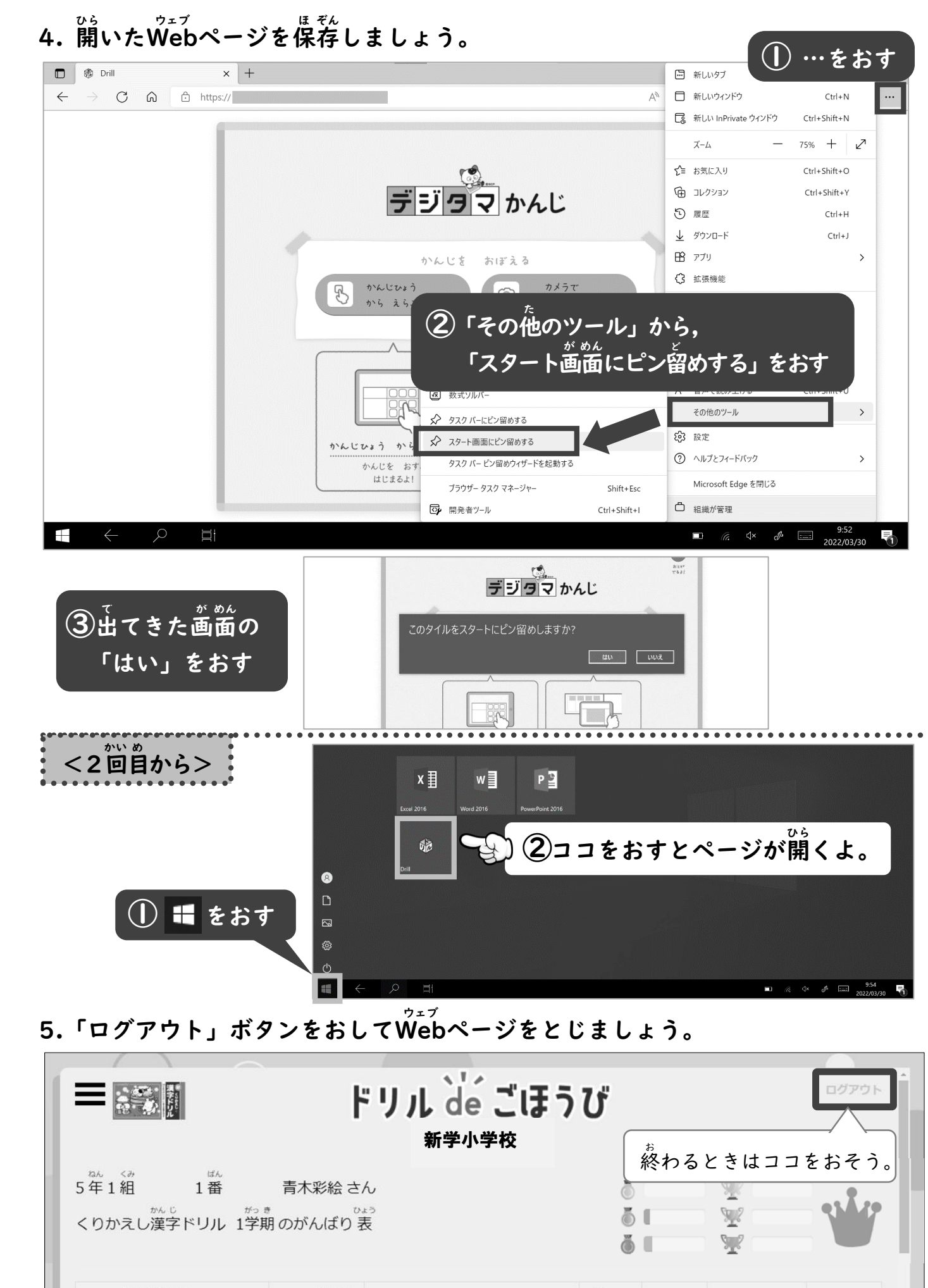